# **Working with the Execution Editor**

Once you have modeled your business process on the diagram pane, you have to add the necessary execution parts to this process to bring it to life.

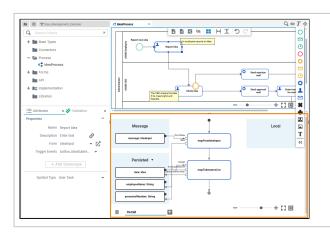

The execution pane is the place where you make your model executabl e.

#### On this Page:

- Customizing the Execution Pane
- Modeling on the Execution Pane
  - Adding an Execution Model
  - Adding Content to an Execution Model
- The Context Menus of the Execution Editor
  - Elements Context Menu
  - Execution Pane Context Menu
- Shortcuts

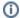

You need to perform two steps to implement executional parts to your model:

- 1. Provide all necessary data types and operations for the implementation of your process. These types and operations reside in the **Service** panel of the BPMN editor.
  - You can use the **Base Types** that are provided with the Designer.
  - You can create other necessary types yourself in the Implementation section.

Refer to Modeling Data Mapping for further information.

- You can import a library that provides additional types and operations.
   Refer to Designer Administration > Libraries for further information.
- 2. In the second step, select data types and operations from the **Service** panel, and add them to your process at the right places.
  - How this is done will be explained in this chapter.

#### Model

**Related Pages:** 

- Modeling Execution
  - Changing the Attributes of Execution Elements
  - Adding Variables
  - Persisting Data
  - Adding Operation Calls
  - Adding Parameters in the Execution Editor
  - Using Action Script
  - Validating and Testing a Service
- Customizing Editors and Panels

## Customizing the Execution Pane

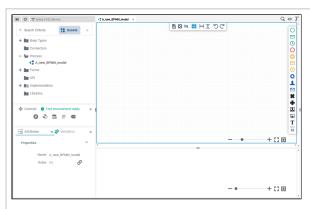

You have several options to adjust the diagram pane. When you open the pane for the first time, the default view is displayed:

- The Diagram Pane is display ed in the centre at the top (refer to chapter Modeling BPMN for further information)
- tion)
  The Execution Pane is display ed below the diagram pane (refer to chapter Modeling Execution for further information)

| • | Four<br>esig | D<br>ine       |
|---|--------------|----------------|
|   | r<br>Pan     |                |
|   | are<br>show  |                |
|   | in th        | е              |
|   | side         | bar<br>Th      |
|   |              | е<br><b>Se</b> |
|   |              | rvi<br>ce      |
|   |              | Pa<br>nel      |
|   | 0            | Th<br>e        |
|   |              | C              |
|   |              | tr<br>ol       |
|   |              | <b>s</b><br>Pa |
|   | 0            | nel<br>Th      |
|   |              | e<br>At        |
|   |              | tri<br>bu      |
|   |              | tes<br>Pa      |
|   | 0            | nel<br>Th      |
|   |              | e<br>Va        |
|   |              | lid<br>ati     |
|   |              | on<br>Pa       |
|   |              | nel            |
|   |              |                |
|   |              |                |
|   |              |                |
|   |              |                |
|   |              |                |
|   |              |                |
|   |              |                |
|   |              |                |
|   |              |                |
|   |              |                |
|   |              |                |
|   |              |                |
|   |              |                |
|   |              |                |
|   |              |                |
|   |              |                |
|   |              |                |
|   |              |                |
|   |              |                |

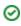

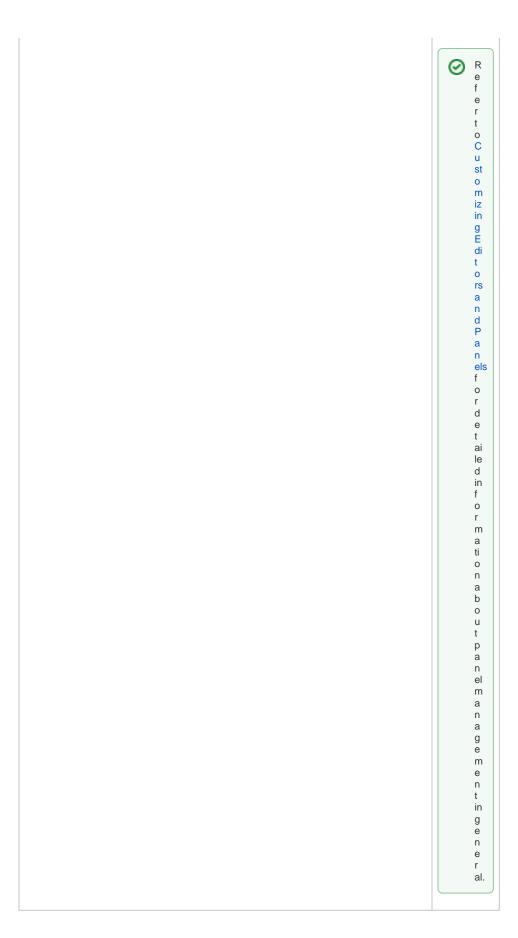

While modeling, some general functionalities help you to browse through your model, and to adjust your working location within the model. Refer to Customizing Editors and Panels for more details.

#### Adding an Execution Model

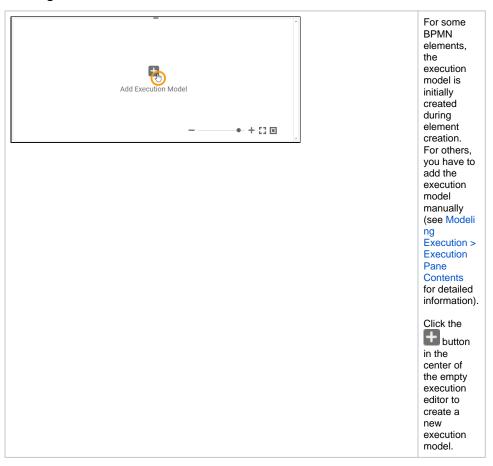

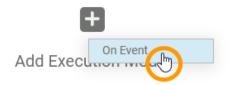

Depending on the BPMN element, the available execution model or models are shown. Select the one you want to add.

Possible options:

- On Event: The model is execut ed when the event
- occurs.

  On
  Exit:
  The
  model
  is
  execut
  ed
  after
  comple
  tion of
  the
  task
  /event.
- Pevent.

  Decision:
  The model is execut ed when the proces s reache d the gatewa
- Get Data: The model is execut ed when **BPMN** is waiting in a user task and returns the default values for the form.

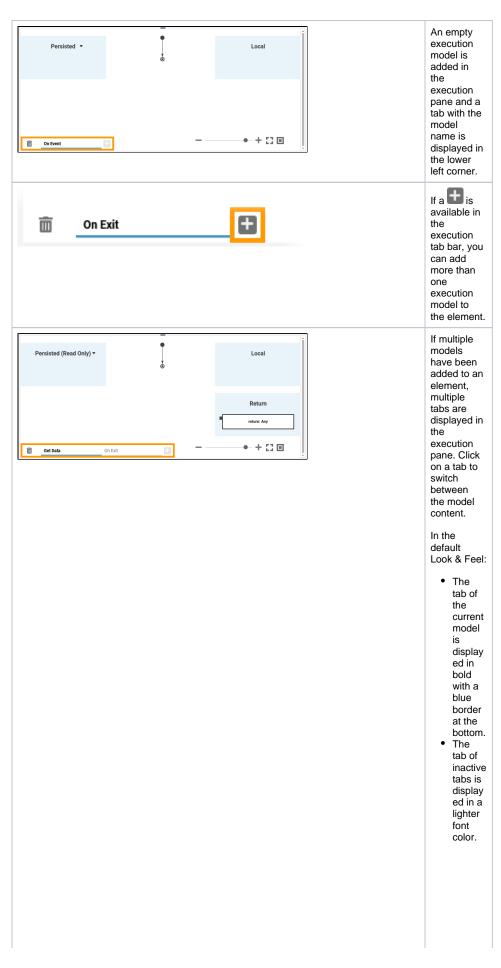

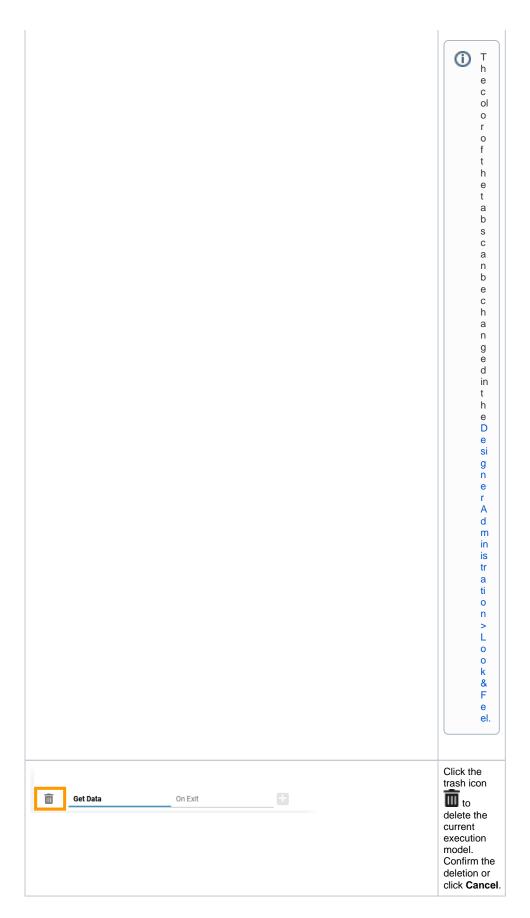

Adding Content to an Execution Model

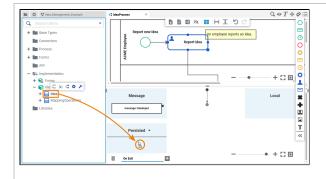

Adding content to an execution model is simple: Just drag & drop the elements you want to use from the service panel to the execution pane.

Two different kinds of elements can be added to the pane:

- Variables
- OperationCalls

# Persisted ▼

You can add variables when dragging out a class ( ), an interface ( ) or a parameter ( ) from the service panel.

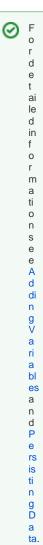

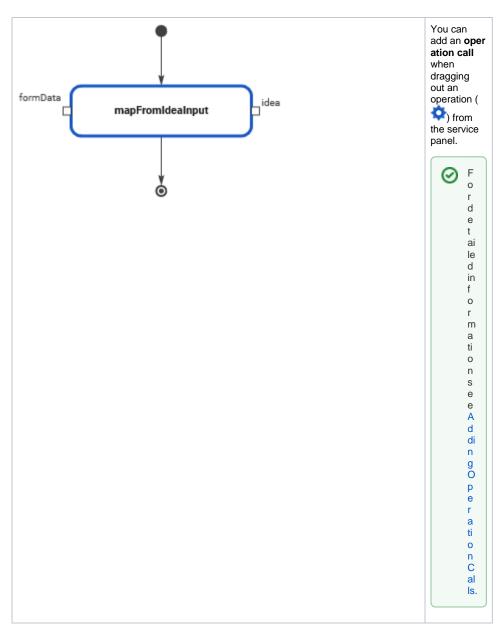

Some execution models have already some parameters added.

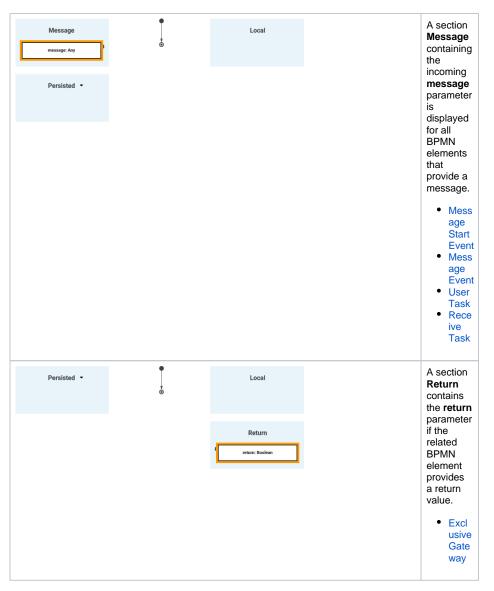

See Modeling Execution for an overview on the sections in the BPMN editor.

### The Context Menus of the Execution Editor

Two different context menus support the user on the execution pane:

- The Elements Context Menu
- The Execution Pane Context Menu

#### Elements Context Menu

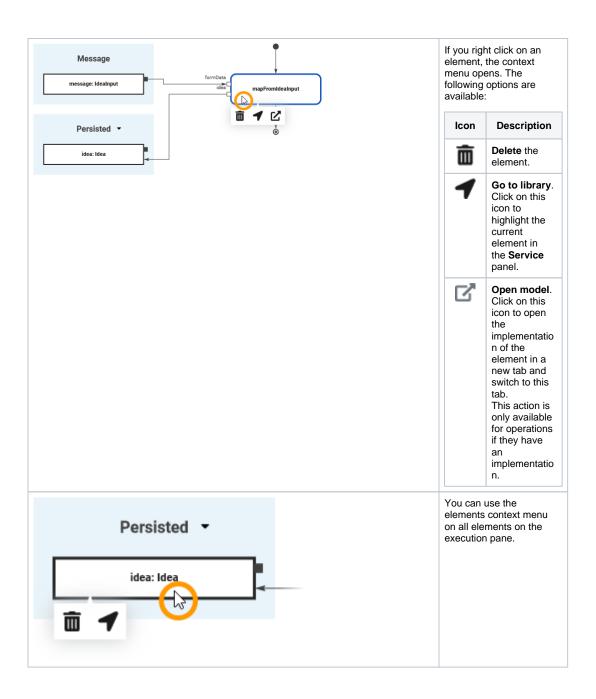

**Execution Pane Context Menu** 

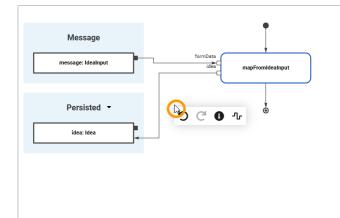

A right click on the execution pane itself opens another con the following options:

| Icon | Description                                                                                                    |
|------|----------------------------------------------------------------------------------------------------|
| c    | Undo the last action.                                                                                                    |
| G    | Redo the last action.                                                                                                    |
| 0    | <b>Show parameter name</b> . Use this icon to show o parameter names of operations on the execution                                                                                                    |
| ሇ    | Change relation path algorithm. The relations pane are drawn automatically, starting from the f Relation routes start on the left, top down. For the the routes are moved slightly to the right:                                                                                                    |
|      | Message    Message: IdeaCheck   Message: IdeaCheck |
|      | Persisted •                                                                                                    |
|      | Use this menu item to start the routing from the routes are moved slightly to the left then:                                                                                                    |
|      | Message message: idea/Check form@eta C                                                                                                    |
|      | Persisted ▼                                                                                                    |

# **Shortcuts**

You can also use the following shortcuts on the execution pane. The operations are applied to the currently selected element. The following list of shortcurts can be searched. Enter your search term in the **Global Filter** field.

| Shortcuts                | Description                                                                                                    |
|--------------------------|----------------------------------------------------------------------------------------------------|
| Ctrl + 1, 2,<br>3 9      | Opens the tab corresponding to the chosen number. The first nine opened models are offered for activation. Press a number to activate the corresponding model and bring it to the foreground. |
| Ctrl + D                 | Closes the active model window.                                                                                                    |
| Ctrl +<br>Mouse<br>Wheel | Reduces (scrolling down) or enlarges (scrolling up) the zoom factor of the model.                                                                                                    |
| Ctrl + Shift<br>+ D      | Closes all tabs and switches to explorer tab.                                                                                                    |
| Ctrl + Y                 | Repeats editing steps that have been undone.                                                                                                    |
| Ctrl + Z                 | Undoes previous editing steps.                                                                                                    |
| Del                      | Press <b>Del</b> to delete an element from the pane.                                                                                                    |

| Esc                  | Pressing the <b>Esc</b> key aborts the following processes: <ul> <li>adding a new element</li> <li>drawing a relation</li> <li>moving elements</li> <li>changing the name of an element</li> </ul> |
|----------------------|----------------------------------------------------------------------------------------------------|
| Mouse<br>Wheel       | Moves the model up or down.                                                                                                    |
| Shift +<br>Page down | Switches to the next tab from left to right.                                                                                                    |
| Shift +<br>Page up   | Switches to the next tab from right to left.                                                                                                    |